## **How to find and share SECUTIX device Manager Logs**

When you encounter a problem related to peripheral devices and/or printing, our Support Team may need you to send the logs of the day when the issue first happened. Our Support Team might contact you requesting logs from a specific date and time to carry out a thorough analysis and triage.

To obtain these logs, go to the SECUTIX device manager icon (bottom right corner), right click, and select "Logs":

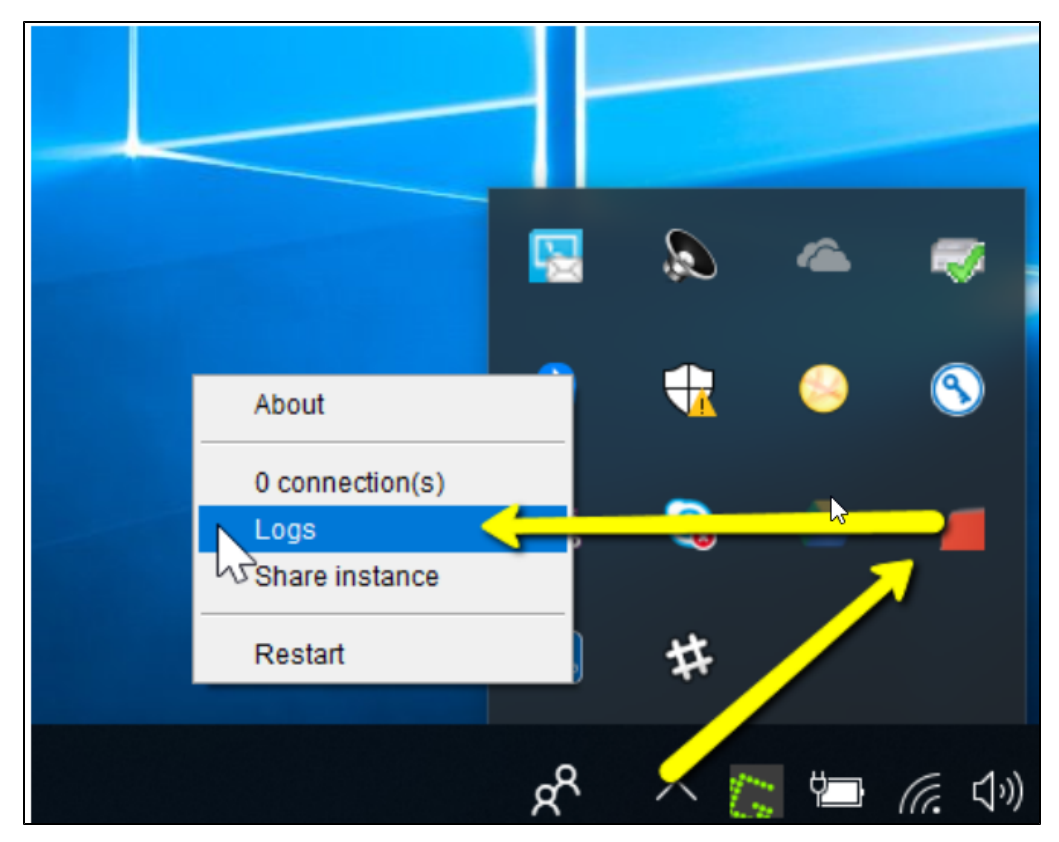

A window should open and display all available logs:

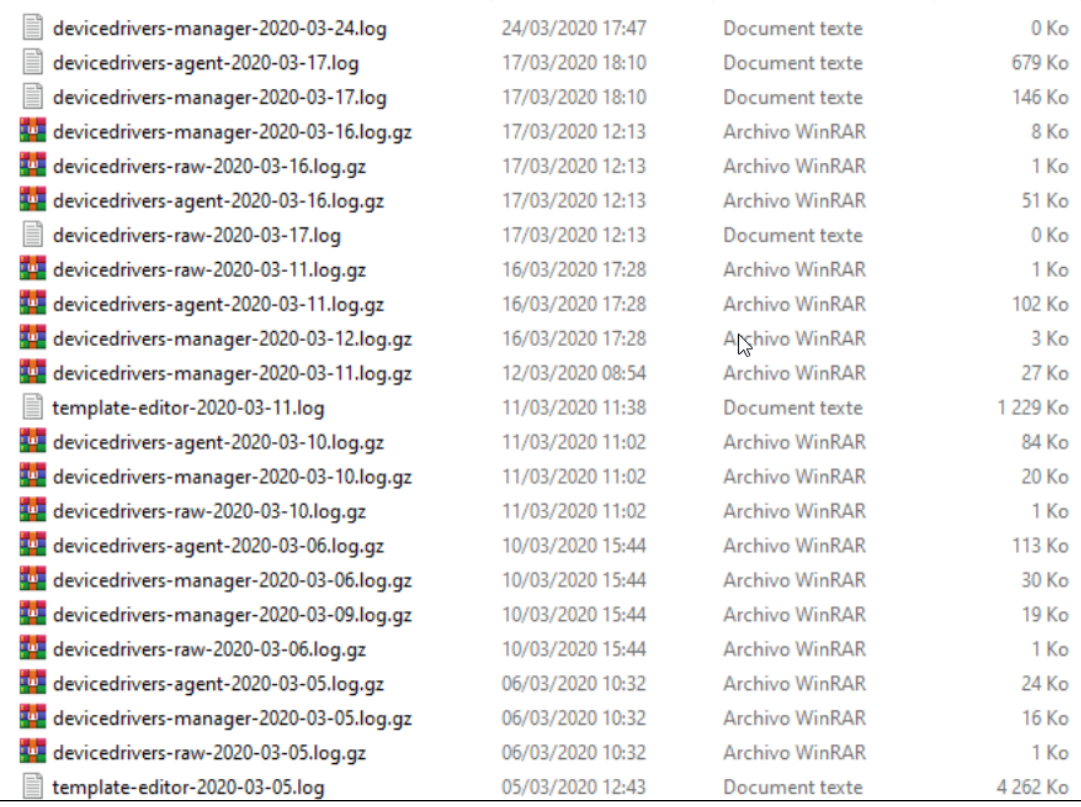

Select the logs of type "agent" and "manager" for the concerned dates and share this information with our Support Team through our Customer Support Portal.